## CP1029

## Одновременная работа КриптоПро CSP с ViPNet CSP на одном компьютере

Полноценная работа КриптоПро CSP и ViPNet CSP на одном рабочем месте невозможна. Настройки для работы сертификатов КриптоПро

При подписании или шифровании сертификатами через КриптоПро CSP, в ViPNet CSP 4.x на вкладке Дополнительно не должен стоять флажок «Поддержка работы ViPNet CSP через MS Crypto API». Иначе при подписании сертификатом КриптоПро появится ошибка «0x80070057: Параметр задан неверно». После снятия флажка перезагрузите компьютер.

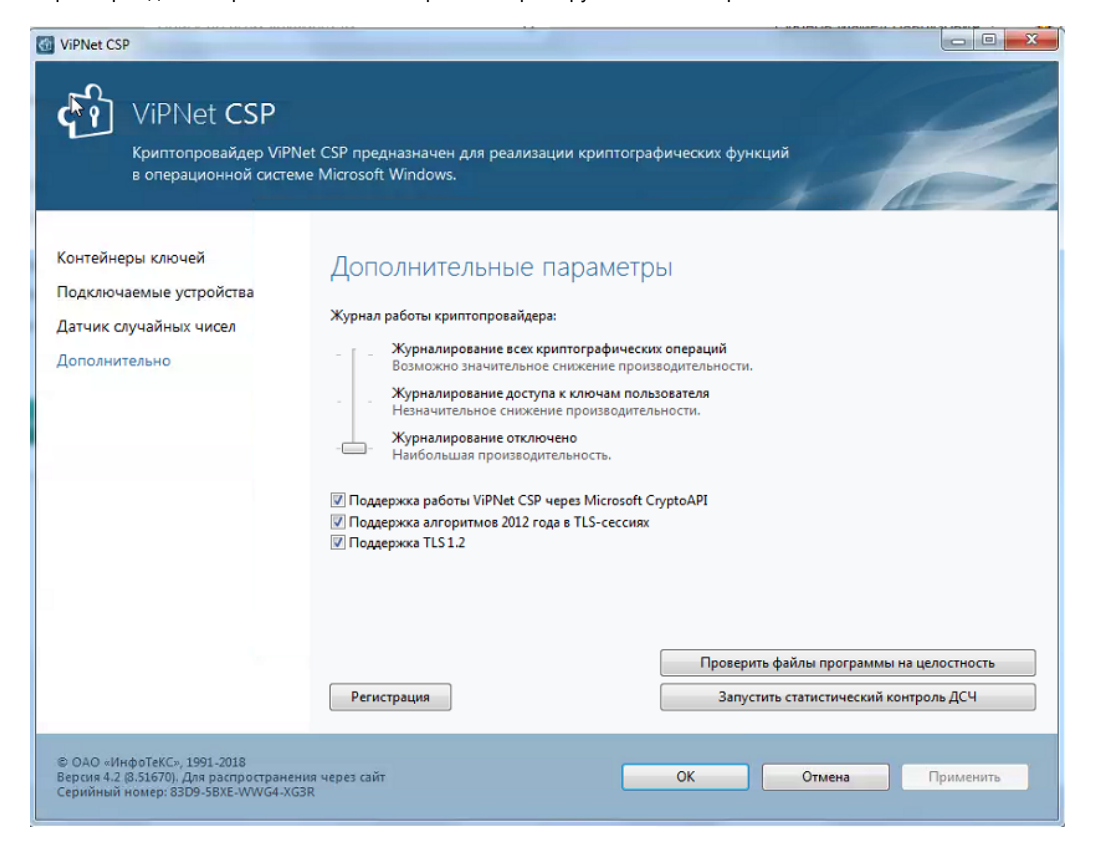

Если Vipnet еще не установлен - лучше отключить этот компонент при установке VipNet CSP. Нажмите кнопку Настроить → компонент «Поддержка работы ViPNet CSP через MS Crypto API» - выберите «Компонент будет недоступен».

Если необходимо зашифровать сертификатом Vipnet CSP:

В настройках VipNet на вкладке Дополнительно поставьте флажок Поддержка работы ViPNet CSP через MS Crypto API и перезагрузите компьютер.

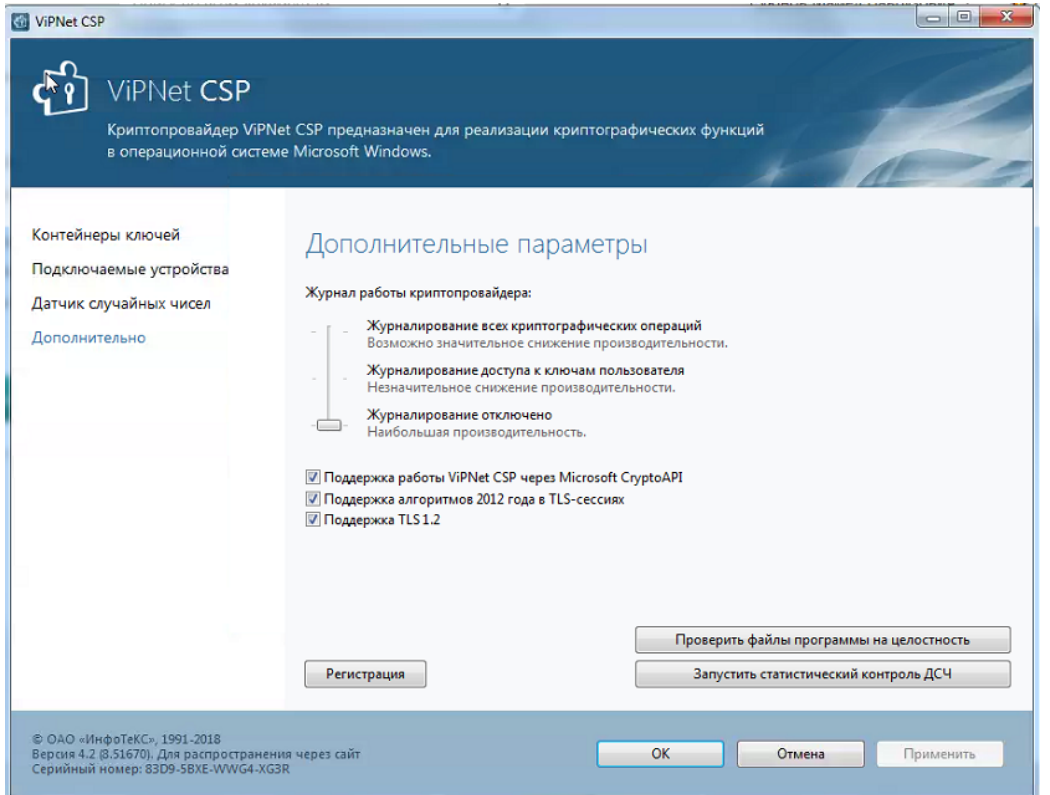

Для дополнительной настройки совместной работы необходимо:

1. Проверить и удалите при наличии в реестре ветку:

- для 32-битной системы: HKEY\_LOCAL\_MACHINE\SOFTWARE\Microsoft\Cryptography\OID\EncodingType 1\CryptMsgDllImportKeyTrans\1. 2.643.2.2.19

- для 64-битной системы: HKEY\_LOCAL\_MACHINE\SOFTWARE\Wow6432Node\Microsoft\Cryptography\OID\EncodingType 1\CryptMsgDllImportKeyTrans\1.2.643.2.2.19

## 2. Для Windows 7/8 и Server 2008 R2/2012.

Проверьте в ветке реестра HKEY\_LOCAL\_MACHINE\SYSTEM\CurrentControlSet\Control\Lsa параметр Security Packages . Удалите значение SSPP или ITCSSP и добавьте в конец списка Schannel, если отсутствует.

Другие значение параметра Security Packages и сам параметр Security Packages нельзя удалять, иначе ОС не сможет загрузиться и потребуется восстановление системы.

После удаления необходимо перезагрузить компьютер.